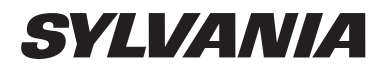

### SDVD8728-Black

Portable DVD Player With 7'' LCD Screen

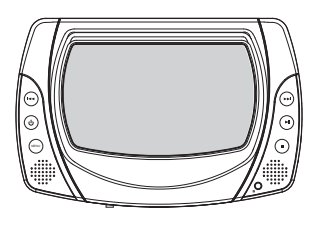

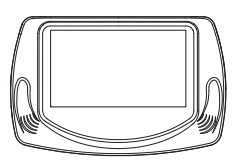

Operating Manual

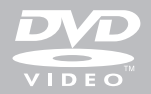

Download from Www.Somanuals.com. All Manuals Search And Download.

### **Safety Precautions**

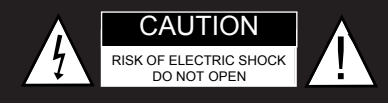

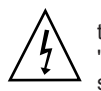

The lightning flash with an arrowhead symbol within an equilateral triangle is intended to alert the user of the presence of uninsulated "dangerous voltage" within the product's enclosure that may be of sufficient magnitude to constitute a risk of electric shock to persons.

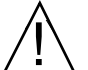

The exclamation point within an equilateral triangle is intended to alert the user of the presence of important operating and maintenance (servicing) instructions in the literature accompanying the appliance.

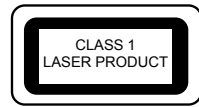

OPERATION IS SUBJECTTO THE FOLLOWING TWO CONDITIONS: (1)THIS DEVICE MA Y NOT CAUSE HARMFUL INTERFERENCE, AND (2) THIS DEVICE MUST ACCEPT ANY INTERFERENCE RECEIVED. INCLUDING INTERFERENCE THA T MAY CAUSE UNDESIRED OPERATION.

**WARNING: DO NOT EXPOSE THIS APPLIANCE TO RAIN OR MOISTURE, DUE TO THE HIGH RISK OF FIRE OR ELECTRIC SHOCK, DO NOT OPEN THE CABINET DANGEROUS HIGH VOLTAGES ARE PRESENT INSIDE THE ENCLOSURE. ONLY QUALIFIED SERVICE PERSONNEL SHOULD ATTEMPT THIS.**

#### **CAUTION: DURING PLAYBACK, THE DISC SPINS AT HIGH SPEED, SO DO NOT LIFT OR MOVE THE PLAYER SUDDENLY, DOING SO MAY DAMAGE THE DISC.**

**CAUTION:**This Digital Video Disc Player employs a Laser System.There are no user servicable parts therefore refer all servicing to qualified personnel. Visible laser radiation when open and interlocks defeated.Use of controls or adjustments or performance of procedures other than those specified herein may result in hazardous radiation exposure.

#### **DO NOT STARE INTO BEAM.**

### **Safety Information**

# **CAUTION: Use of controls or adjustments or performance of procedures other than those specified herein may result in hazardous radiation exposure.**

Please carefully study this manual and always keep it available. There are, however, some installation and operation precautions which you should be aware of.

**<sup>1</sup>**.Read Instructions - All the safety and operating instructions should be read before the product is operated.

**<sup>2</sup>**.Retain Instructions - The safety and operating instructions should be retained for future reference.

**<sup>3</sup>**.Heed Warnings - All warnings on the product and in the operating instructions should be adhered to.

**<sup>4</sup>**.Follow Instructions - All operating and use instructions should be followed.

**5**.Cleaning - Unplug this product from the power supply (Cigar Lighter socket) before cleaning. Do not use liquid cleaners or aerosol cleaners. Use a damp cloth for cleaning.

**6**.Attachments - Do not use attachments not recommended by the product manufacturer as they may cause malfunctions.

**<sup>7</sup>**.Water and Moisture - Do not use this product near water - for example, near a bath tub, wash bowl, kitchen sink, or laundry tub; in a wet basement; or near a swimming pool; and the like.

**<sup>8</sup>**.Accessories - Any mounting of the product should follow the manufacturer's instructions, and should use the supplied mounting accessories.

**<sup>9</sup>**.Power Sources - This product should be operated only from the type of power source indicated on the marking label. If you are not sure of the type of power supply to your home, consult your retailer .

**GB-1**

### **Safety Information**

**10**.Object and Liquid Entry - Never push objects of any kind into this product through openings as they may touch dangerous voltage points or short-out parts that could result in a fire or electric shock.Never spill liquid of any kind on the product.

**11**.Servicing - Do not attempt to service this product yourself as opening or removing covers may expose you to dangerous voltage or other hazards. Refer all servicing to qualified service personnel.

**<sup>12</sup>**.Damage Requiring Service - Disconnect from the power supply and refer servicing to qualified service personnel under the following conditions:

- 
- a. When the in-car adaptor is damaged. b. If liquid has been spilled, or objects have fallen into the product. c. If the product has been exposed to rain or water .
- 

d. If the product does not operate normally by following the operating instructions. Adjust only those controls that are covered by the operating instructions as an improper adjustment of other controls may<br>result in damage and will often require extensive work by a qualified<br>technician (not covered by warranty) to restore the product to its normal operation.<br>e. If the product has been dropped or damaged in any way, and

f. When the product exhibits a distinct change in performance - this indicates a need for service.

**13. Replacement Parts - When replacement parts are required, be sure** the service technician has used replacement parts specified by the manufacturer or have the same characteristics as the original part. Unauthorised substitutions may result in fire, electric shock, or other hazards.

**<sup>14</sup>**.Safety Check - Upon completion of any service or repairs to this product, ask the service technician to perform safety checks to determine that the product is in proper operating condition.

**15**. Heat - The product should be situated away from heat sources<br>such as radiators, heat registers, stoves or other products (including<br>amplifiers) that produce heat.

### **Introduction**

This new portable DVD player is designed for enjoyment of all forms of disc media. Its

slim shape allows it to be easily carried. This player incorporates the latest digital audio/video (AV) technologies to give you the ultimate in listening and viewing pleasure.

Your new player also supports MPEG4, CD and JPEG. This player also has several unique features, large LCD screen, multi-angle and multi-language, Parental Control (to prevent children from viewing inappropriate content), and Kodak Picture CD compatibility.

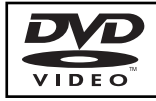

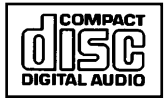

**Kodak PICTURE CD** 

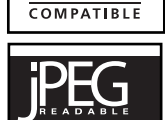

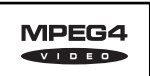

This product incorporates copyright protection technology that is protected by method claims of certain U.S. patents and other intellectual property rights owned by Macrovision Corporation and other rights owners. Use of this copyright protection technology must be authorized by Macrovision Corporation, and is intended for home and other limited viewing uses only unless otherwise authorized by Macrovision Corporation. Reverse engineering or disassembly is prohibited.

Manufactured under license from Dolby Laboratories. "Dolby" and the double-D symbol are trademarks of Dolby Laboratories. Confidential Unpublished works. ©1992-1997 Dolby Laboratories, Inc. All rights reserved.

It is forbidden by law to copy , broadcast, show, play in public, and rent copyrighted material without permission. DVD video discs are copy protected, and any recordings made from these discs will be distorted.

### **Introduction**

### **UNPACKING**

First check the contents of your Portable DVD player package:

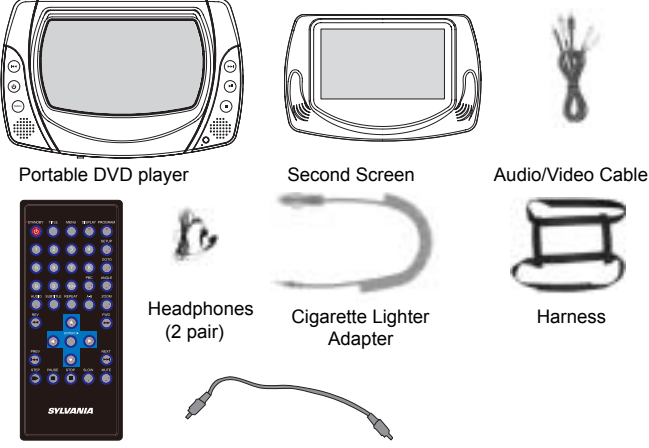

Remote Control Power Cable for second screen

### **If any item should be damaged or missing, please contact your dealer without delay.**

#### **Keep the packaging materials, you may need them to transport your player in the future.**

**WARNING**: Changes or modifications made to this equipment, not expressly approved by us or parties authorized by us will void all manufacture warranties.

### **Table of Contents**

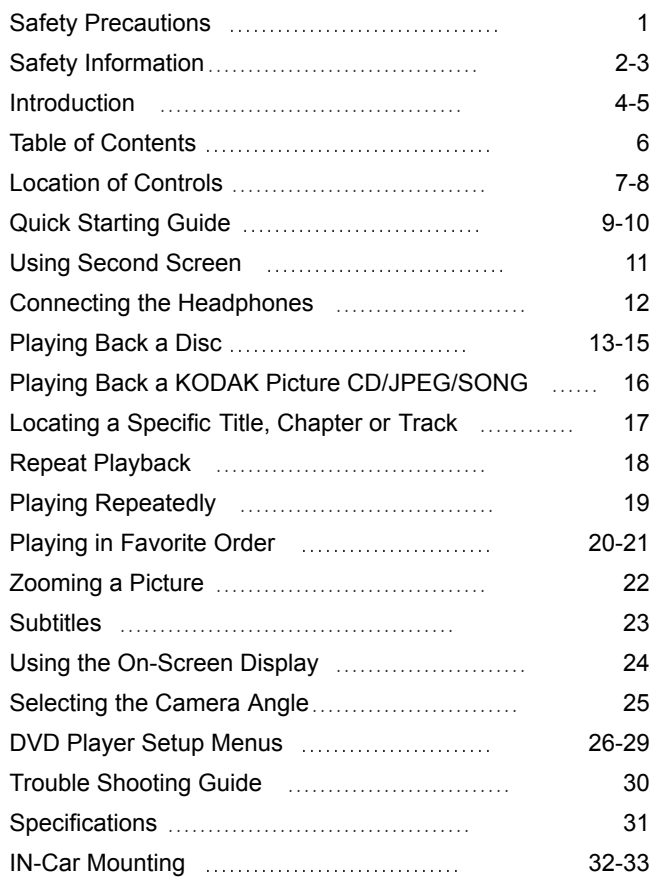

### **Location of Controls**

#### **THE MAIN SCREEN**

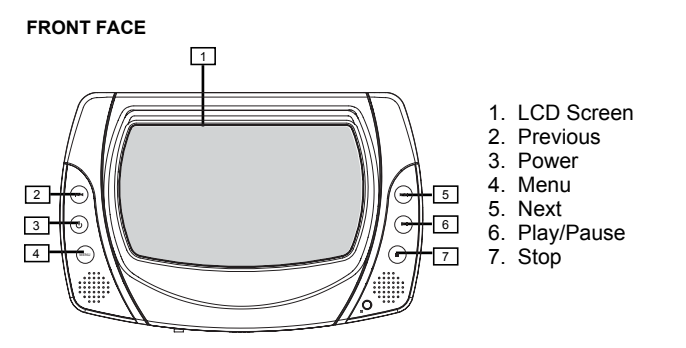

#### **RIGHT SIDE**

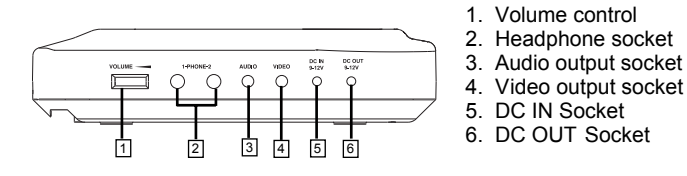

#### **UNDER SIDE**

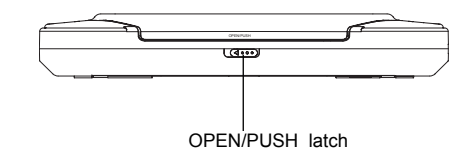

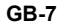

### **Location of Controls**

#### **THE SECOND SCREEN**

**Left Side**

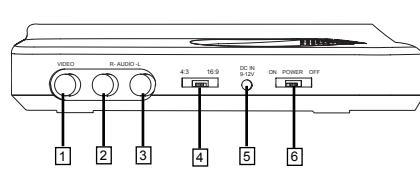

1. Video in 2. Audio in (Right) 3. Audio in (Left) 4. Aspect ratio switch (4:3/16:9) 5.DC in (9-12V) 6.Power on/off

**Right Side**

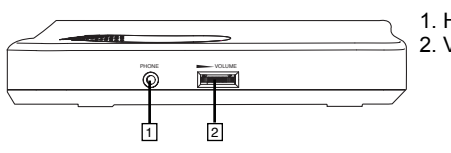

1. Headphone socket 2. Volume control

#### **THE REMOTE CONTROL**

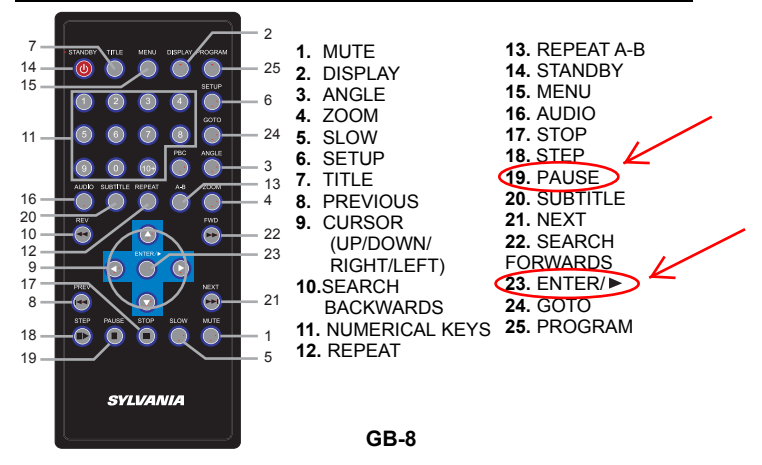

### **Quick Start Guide**

**1. Connecting to a Power Source** Connect the in-car cigar lighter cigar lighter socket adapter to the socket (DC IN 9- 12V) and to the cigar lighter socket.

#### **Note:**

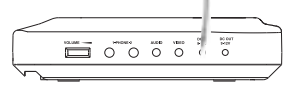

 $O<sub>n</sub>$ 

The DC OUT 9-12V socket on the main screen is used to power the second screen.

**2. Slide left the OPEN/PUSH latch on the front side and whilst lifting open the disc cover.**

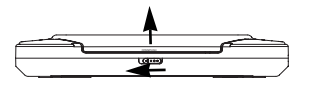

#### **3. Inserting a DVD disc.**

Align the center of the DVD disc with the center of the disc guide. Press gently down on the DVD to secure the disc into place, then close the disc cover.

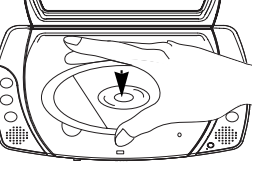

**4. Press the power**  $\psi$  **button on the left of the panel to turn on the player.** POWER

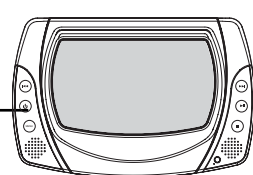

### **Quick Starting Guide**

### **5. Press the PLAY/PAUSE button to start playback.**

In most cases, playback will commence either when a DVD is inserted and the cover closed or when the power is turned on.

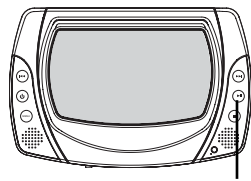

PLAY/PAUSE

When you want to stop, press the ST OP button, it will return to the power-on logo.

**To power off the unit, press and hold the POWER**  $\psi$ **button until the screen turns off.**

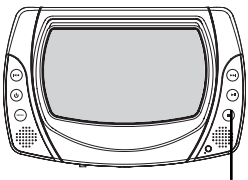

**STOP** 

### **Using Second screen**

**1. Power the second screen from the main unit.** Connect the supplied power cable between the DC OUT 9-12V socket on the main screen and the DC IN 9-12V on the second screen (see below).

#### **2. Slide the power switch to on to turn on the second screen Connect the AV cables as described below.**

- Connect the black end of the audio cable to AUDIO OUT socket of the main screen.Connect the red end of the cable to AUDIO IN (R) socket of the second screen, and the white end to AUDIO IN (L) socket.
- Connect the yellow 3.5 mm plug between the video out (yellow) socket on the main screen and the yellow VIDEO IN socket on the second screen.

#### **3.You can slide the aspect ratio switch to change the LCD mode between 16:9 and 4:3 .**

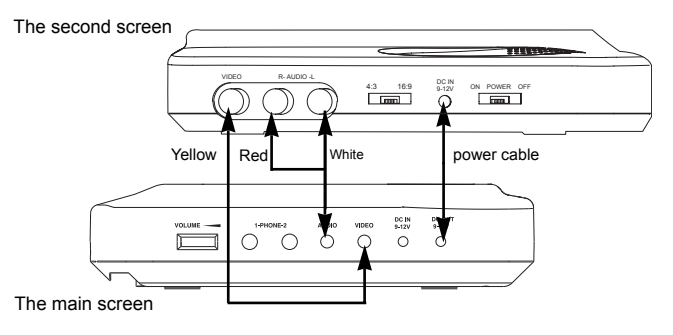

**GB-11**

### **Connecting the headphones**

#### **CONNECTING HEADPHONES**

#### **1. Connect the headphones.**

Headphones with a 3.5 mm stereo plug can be connected. There are two headphone sockets available on the main screen and another one on the second screen (when connected).

#### **2. Adjust the volume by turning the volume control on the side of the screen.**

The right side of the main screen

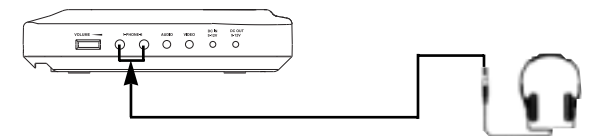

The right side of the second screen

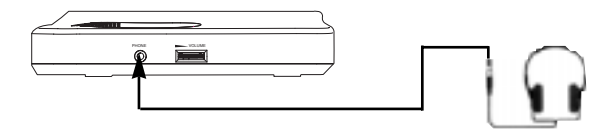

Л

• Avoid listening to sound at levels which may be harmful to your ears.

### **Playing Back a Disc**

#### **HOW TO START PLAYBACK FROM THE MENU SCREEN**

**1. Press TITLE or MENU to access the menu screen.**

**2. Press (cursor keys) or the numerical keys (will only work on certain discs) to select the desired title.**

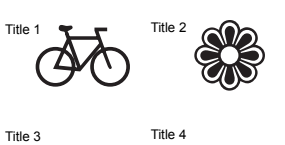

**3. Press the ENTER/ button.**

The DVD video player will start playback from the selected title . .

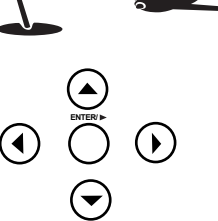

#### **HOW TO PAUSE PLAYBACK (FRAME ADVANCE/STEP)**

**Press the STEP once to pause playback.When paused, press it repeatedly and the picture will advance one frame each time, then press the ENTER/▶ button to resume normal playback.**

NOTE: During frame advance the sound is automatically muted.

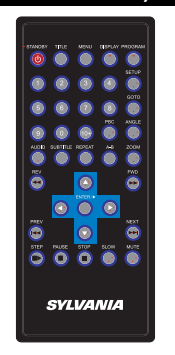

### **Playing Back a Disc**

#### **STOP PLAYBACK**

**Press the STOP button.** Playback will stop.

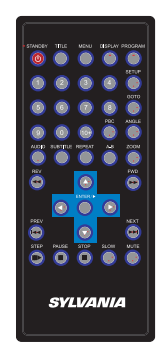

#### **FAST FORWARD & REWIND**

You can playback a disc at 2x, 4x, 8x, or 16x the normal speed for fast forward or rewind.

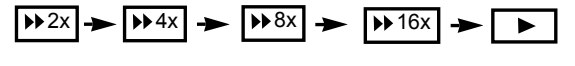

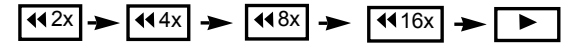

#### **Press the REV or FWD button during playback.**

The playback speed changes, each time you press the REV or FWD button(as shown above).

> **TO RESUME NORMAL PLAYBACK.** Press ENTER/►.

#### **Note:**

This function is not possible on some DVD discs or during certain sections of playback.

**GB-14**

### **Playing Back a Disc**

### **PLAYING IN SLOW-MOTION**

A disc can also be played back in slowmotion.

### **Press the SLOW button during playback**

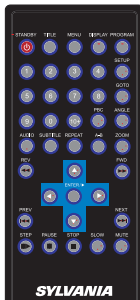

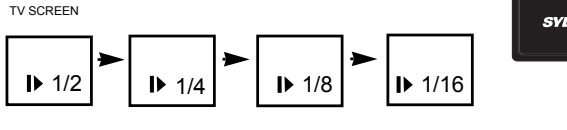

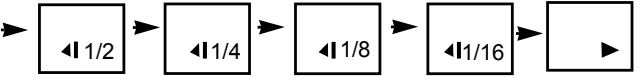

The playback speed is changed each time you press the SLOW button (as shown above).

> **TO RESUME NORMAL PLAYBACK.** Press FNTFR/ $\blacktriangleright$ .

# $\bigwedge$

• During REV, FWD and slow-motion playback, the sound is automatically muted.

• On some DVD discs or during certain sections of playback this function is not available.

### **Playing Back a KODAK Picture CD/JPEG/SONG**

l.

**SYLVANIA** 

#### **1. Load your KODAK Picture CD or JPEG disc.**

When a KODAK Picture CD is loaded. playback will start automatically.

**2. Select a folder or a picture/track contained on the JPEG, a menu will appear on the screen.** 

Press UP or DOWN to select a folder, and press  $ENTER$  to view folder contents.

### **3. Select playback mode.**

You can use the button REPEAT to select one playback mode, repeat one

(continually repeat the current picture/track) or all (repeat all pictures).

Press UP or DOWN to choose the picture or song you want to enjoy.

### **4. Start playback**

Press  $\overline{ENTER}$  to playback the pictures or songs.

**5. Use the STOP or MENU button to view the contents**

When JPEG CD is played, the ST OP or MENU is used to display JPEG folders and the corresponding files.

### **6. Zoom the current picture**

Press ZOOM to zoom the current picture, and use FWD and REV to control the amount of zoom in and out. Press the direction keys to shift the zoom point.

### **7. Image rotation**

During the slide show, you can use arrow keys to rotate an image. **Note:** The function is invalid in ZOOM mode.

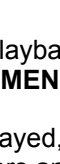

**GB-15**

### **Locating a Specific Title, Chapter or Track**

DVD DISCS ARE NORMALLY DIVIDED INTO TITLES WHICH ARE SUB-DIVIDED INTO CHAPTERS, CDS ARE DIVIDED INTO TRACKS.

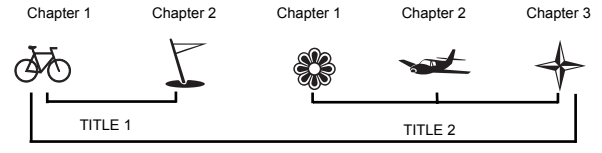

DVD Video Disc

### **LOCATING A TITLE USING THE TITLE MENU**

You can locate a specific title using the title menu function, if a DVD video disc contains a title menu.

#### **1. Press the TITLE button**

The title menu will be shown 

#### 2. Press the  $\rightarrow \rightarrow$  (cursor keys) **to select the title you want.**

You can also directly locate a specific title by pressing its assigned number with the numerical keys (this may only function on certain discs)

#### **3. Press the ENTER/ button**

This will cause the DVD video player to start

playback from chapter 1 of the title selected.

#### **You also can use skip buttons to select a chapter or track desired:**

**Press I<<or >>>>>>
button repeatedly till the required Chapter/Title/Track is shown.**

**GB-17**

◠  $\ddot{\circ}\ddot{\circ}\ddot{\circ}\ddot{\bullet}$ **SYLVANIA** 

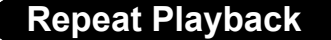

THIS DVD VIDEO PLAYER ALLOWS YOU TO PLAYBACK A SPECIFIC TITLE, CHAPTER, TRACK OR SEGMENT REPEATEDLY. (TITLE REPEAT, CHAPTER/TRACK REPEAT, A-B REPEAT)

#### **REPEAT A TITLE, CHAPTER OR DISC**

**During normal playback, press the REPEAT button.** The repeat mode changes, each time you press the REPEAT button (as shown below).

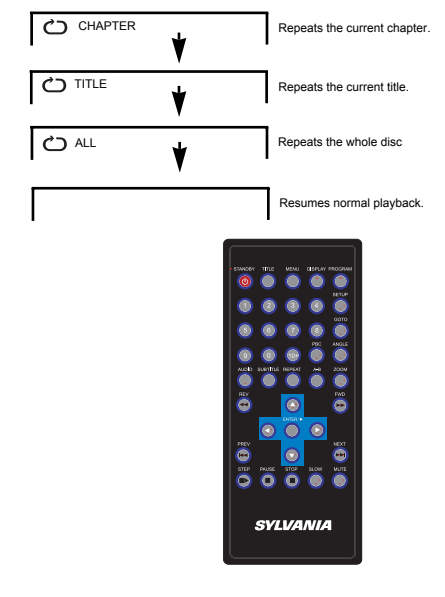

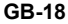

### **Playing Repeatedly**

### **REPEAT A SPECIFIC SEGMENT**

**1. Press the A-B button at the beginning of the segment in which you want to repeat playback (point A).**

#### **2. Press the A-B button again at the end of the segment (point B)**

The DVD video player will automatically return to point A and start to repeat playback of the selected segment (A-B).

#### **3. Press the A-B button again to cancel the A-B repeat function**

The DVD video player will resume to normal playback.

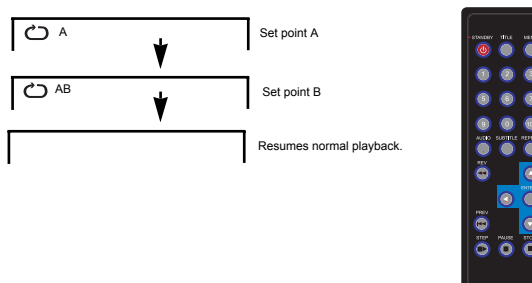

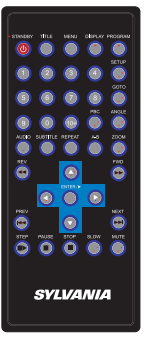

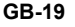

**Playing in Favorite Order**

### **PROGRAMMED PLAYBACK**

### **1. Press the PROGRAM button.**

The PROGRAM MENU is shown on the screen.

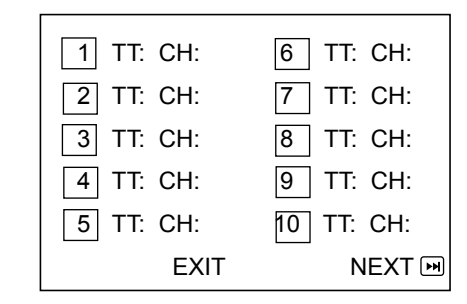

#### **2. Using the numerical keys, select the items you want in the order you want them to played.**

The number of the item selected will be input into the PROGRAM table.

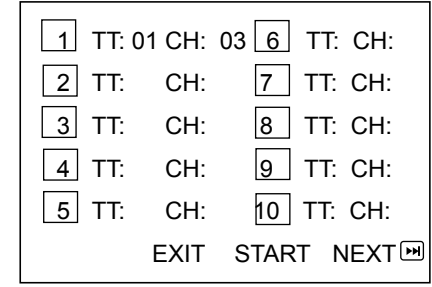

**GB-20**

### **Playing in Favorite Order**

**3. Highlight START and press ENTER/** $\triangleright$  **to start Programme playback.**

**4. To clear the programme, move the cursor to STOP** and then press ENTER/ $\triangleright$  to confirm.

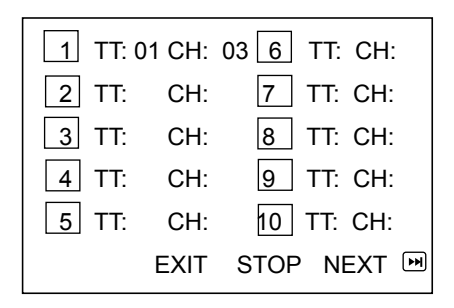

### **Zooming a Picture**

### **ZOOM**

This DVD video player allows you to zoom into a picture as well as the zoom point.

**Press ZOOM during normal playback or slow - motion.** 

**SYLVANIA** 

The player magnifies in the center of the picture.

Press  $\blacktriangle \blacktriangleright$  (cursor keys) during zoom mode to pan around the screen.

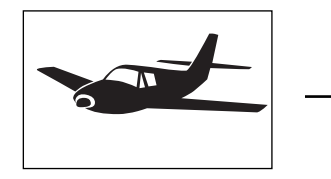

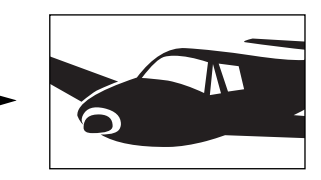

Press the ZOOM button repeatedly to cycle through the available magnification levels (as shown below).

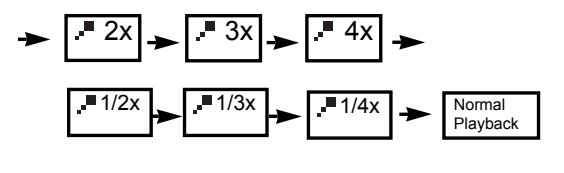

**GB-22**

### **Subtitles**

### **DISPLAY SUBTITLES**

**This player can display subtitles that have been recorded on the DVD. To cycle through the available subtitle languages press the SUBTITLE button repeatedly.**

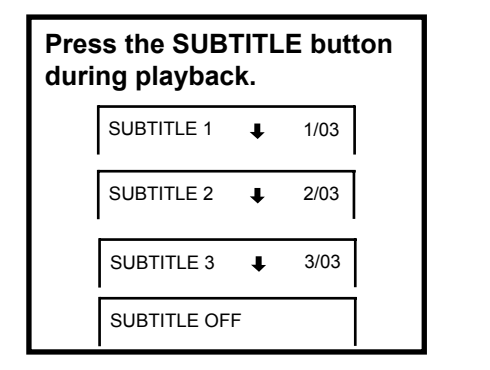

**To TURN OFF the subtitles.**

**Press the SUBTITLE button repeatedly during playback until SUBTITLE OFF is shown and the subtitles are no longer shown.**

SUBTITLE OFF  $\downarrow$ 

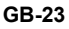

### **Using the On-Screen Display**

THIS UNIT ALLOWS YOU TO VIEW THE DISC INFORMATION ON THE SCREEN.

#### **CHECKING THE OPERATIONAL STATUS**

With this function you can view on your TV the following: -Current title -Track number -Total playing time

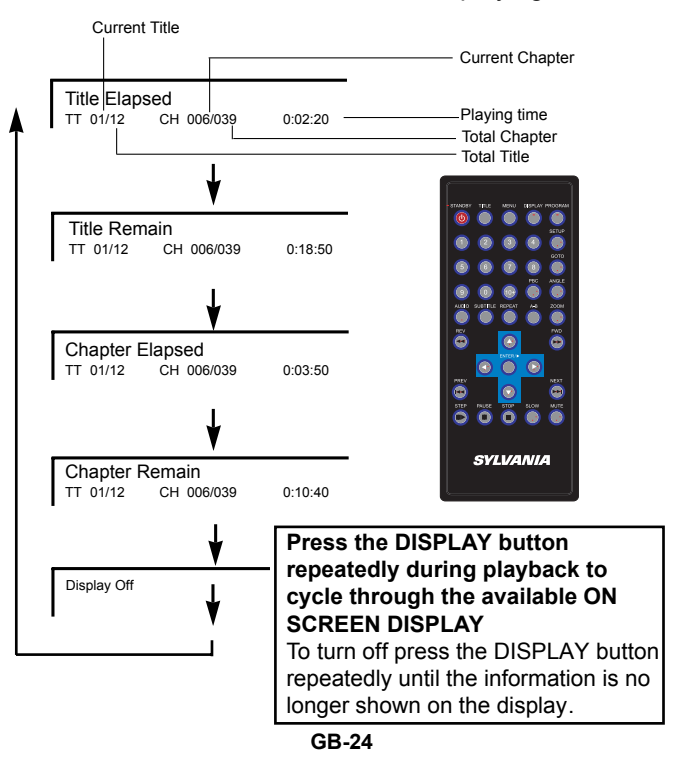

**SVLVANIA** 

### **Selecting the Camera Angle**

THIS DVD VIDEO PLAYER ALLOWS YOU TO SELECT FROM SEVERAL DIFFERENTANGLES (disc dependant).

ANGLE 1 ANGLE 2

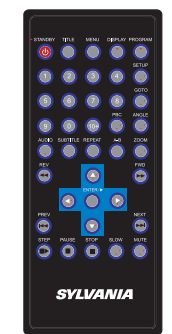

### Selecting the camera angle

### **HOW TO CHANGE THE CAMERA ANGLE**

If the DVD video disc was recorded with multiple angles, you have the option to change the camera angle for the scene you are watching.

#### **Press the ANGLE button repeatedly during playback of a scene recorded with multiple angles (when available).**

• You may only press the ANGLE button when the angle icon  $\mathbb{R}$  is flashing on the DVD display.

• Each time you press the ANGLE button, the angle will

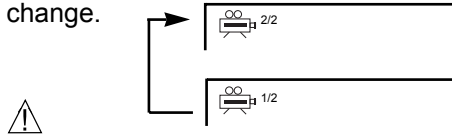

• The angle function will not work on DVD video discs that do not contain scenes recorded with multiple angles.

**GB-25**

### **DVD Player Setup Menus**

THIS UNIT ALLOWS YOU TO CUSTOMIZE THE PERFORMANCE TO YOUR PERSONAL PREFERENCE.

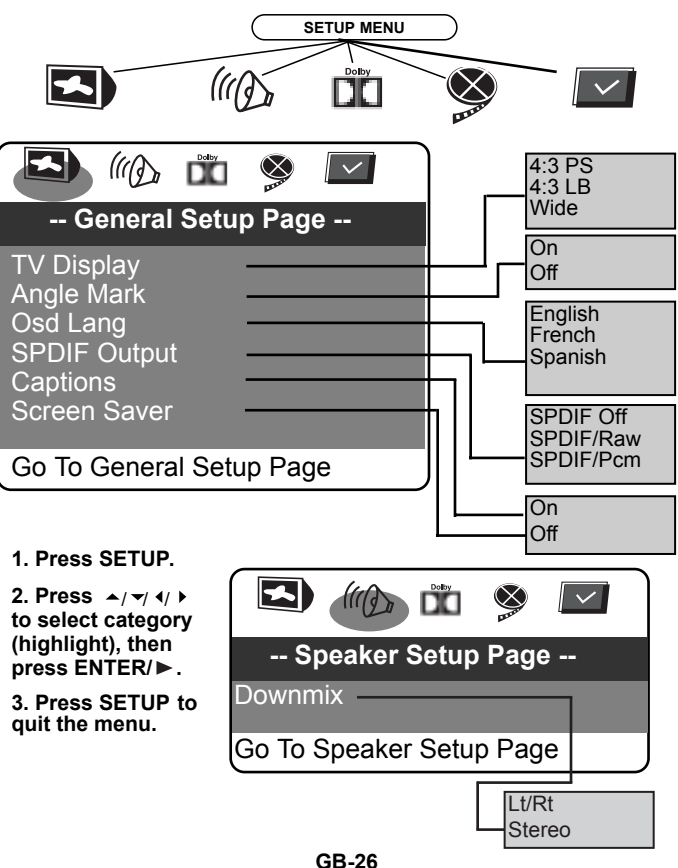

### **DVD Player Setup Menus**

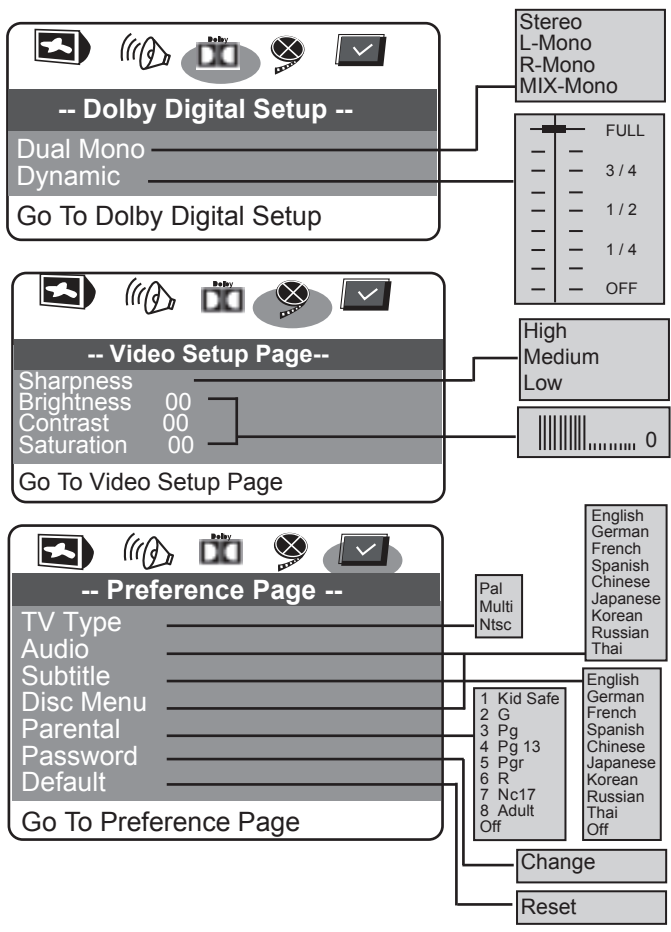

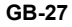

### **DVD Player Setup Menus**

#### **Parental**

Some DVDs are encoded with a rating level. The Portable DVD Player does not play a disc with a rating level that is higher than the player's preset rating level. The rating levels are as follows:

- 1. Kid Safe Suitable for all ages.
- 2. G Suitable for general audiences.
- 3. PG Parental guidance recommended.
- 4. PG-13 Parental guidance recommended. Unsuitable for children under 13.
- 5. PG-R Restricted. Unsuitable for young viewers. Parental guidance recommended.
- 6. R Restricted. Unsuitable for young viewers.
- 7. NC-17 Adult theme or content. Unsuitable for children under 17.
- 8. Adult Adult content.
- To set the level, select **Parental Control** and press the **ENTER/ ►** button.A rating list appears so that you can enter the rating level required.Use the cursor keys to select the rating required and press the **ENTER/** button.
- A new screen appears so that you can enter the password.
- Use the numerical keys on the remote to enter the password(factory default 3308)and then press the **ENTER/ ►** button.Press the **ENTER/** button to confirm your selection.When you exit the DVD Setup Menu,the rating is saved.

### **DVD Player Setup Menus**

#### **Password**

This option enables you to change the four digit password that is used to set the parental control.Use the ARROW button to select PASSWORD and press the  $ENTER / \triangleright$  button to select CHANGE.A new screen appears so that you can enter a new password.

Enter the old password (factory default 3308)

Enter a new password

Re-enter to confirm the new password

Press the  $ENTER / \triangleright$  button.

#### **Default**

Select this option to reset all the preferences(except PASSWORD)to their original factory default settings.

## $\bigwedge$

• Do not forget your new password. The parental control rating and the password are not change when you reset to the default settings and cannot be reset.

### **Trouble Shooting Guide**

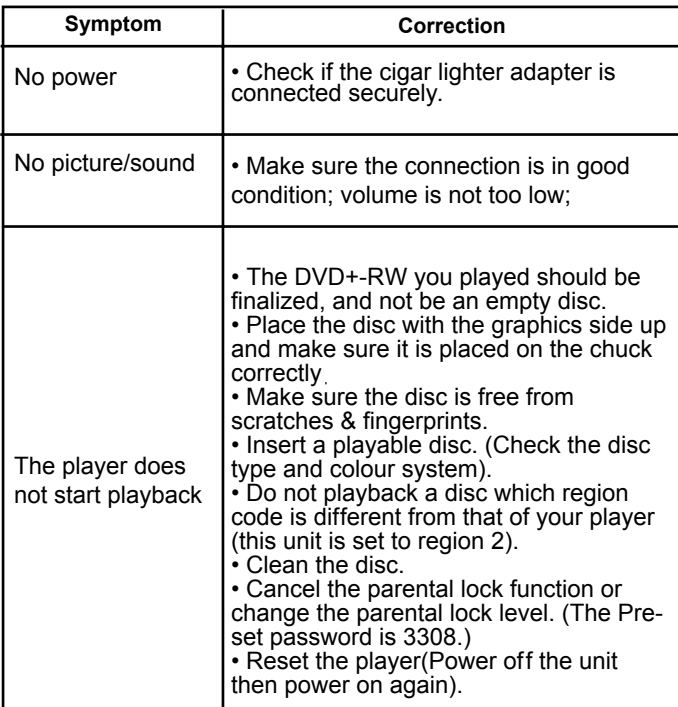

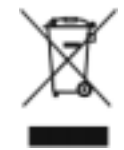

When your Portable DVD Player has reached the end of its life, contact your local council regarding available recycling or disposal options. Do not dispose of electrical products in the general waste.

### **Specifications**

Power Requirement DC 9-12V Dimensions(mm) 270   W)\*178((D)\*41(H)mm Display: 7.0"16:9 (TFT LCD) Resolution: 480 by 234(RGB) DAC: Audio 24 bit/96KHz, video 10bits Power Out: 9VDC-12VDC Remote Control: Slim Card IR Remote Control Operating temperature: 0°C to 45°C Operating humidity: 25% to 80%

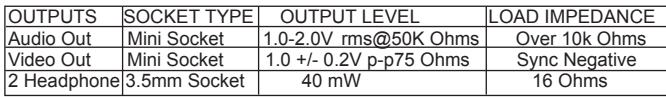

Due to continual improvements to products these specifications are subject to change without notice.

### **IN-CAR MOUNTING**

1.Unfasten all velcro straps of the harness

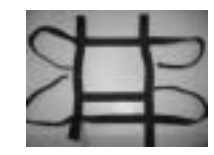

2.Wrap the strap around the second screen and fasten the two velcros at back to tighten the unit securely

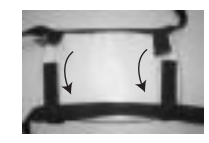

3.Ensure the front horizontal strap is in the correct position so that it does not cover the screen

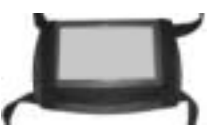

4.Wrap the strap around the head rest and secure into position using the velcro straps

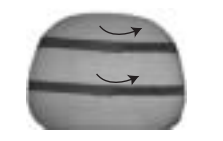

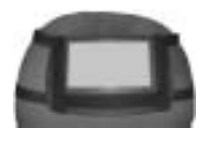

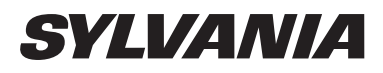

### SDVD8728-Black

Lecteur DVD portable avec écran de 7"

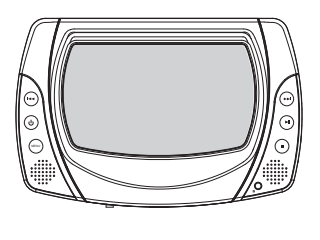

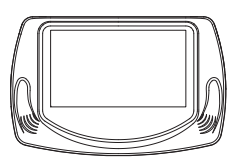

### Manuel d'instructions

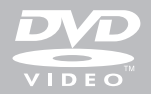

Download from Www.Somanuals.com. All Manuals Search And Download.

## **Précautions de sécurité**

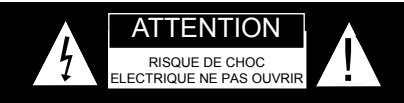

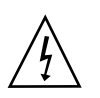

Le symbole représentant un éclair muni d'une flèche dans un triangle équilatéral vise à avertir l'utilisateur de la présence, dans le boîtier de l'appareil, d'une « tension dangereuse » non isolée pouvant être d'une intensité suffisante pour présenter un risque de choc électrique.

Le point d'exclamation dans un triangle équilatéral vise à avertir l'utilisateur de la présence, dans ce manuel d'utilisation, d'importantes instructions de fonctionnement et d'entretien.

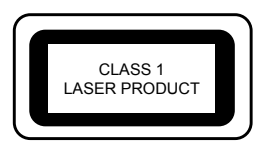

CETAPPAREIL EST CONFORME AU PARAGRAPHE 15 DES REGLES FCC SON FONCTIONNEMENT EST SOUMIS AUX DEUX CONDITIONS SUIV ANTES : (1) CET APPAREIL NE DOIT PAS CAUSER D'INTERFERENCES DANGEREUSES ET (2) CET APPAREIL DOIT ACCEPTER TOUTES LES<br>INTERFERENCES RECUES. Y COMPRIS LES **INTERFERENCES RECUES.** INTERFERENCES POUV ANT PROVOQUER UN FONCTIONNEMENT NON SOUHAITE.

#### **AVERTISSEMENT : N'EXPOSEZ PAS CET APPAREILA LA PLUIE OU A L'HUMIDITE. RISQUE ELEVE D'INCENDIE OU DE CHOC ELECTRIQUE. N'OUVREZ PAS L'APPAREIL. TENSIONS ELEVEES DANGEREUSES A L'INTERIEUR DU BOITIER DE PROTECTION PLASTIQUE. CETTE OPERATION NE DOIT ETRE ENTREPRISE QUE PAR UN TECHNICIEN QUALIFIE**

ATTENTION : PENDANT LALECTURE, LE DISQUE TOURNE AVITESSE ELEVEE. IL EST DONC INTERDIT DE SOULEVER OU DE DEPLACER LE LECTEUR, SOUS PEINE D'ENDOMMAGER LE DISQUE.

**ATTENTION :** ce lecteur de disque vidéo numérique utilise un système laser . Vérifiez que l'appareil est coupé avant d'ouvrir le couvercle du lecteur . Le rayonnement laser est visible lorsque l'appareil est ouvert et en cas de défaillance du système de verrouillage de sécurité. L'utilisation de commandes ou de réglages ou l'exécution de procédures autres que celles spécifiées dans les présentes peut entraîner une exposition dangereuse au rayonnement. **NE JAMAIS REGARDER DIRECTEMENT LE FAISCEAU DU LASER**

### **Informations de sécurité**

**ATTENTION : L'utilisation de commandes ou de réglages, ou l'exécution de procédures autres que celles spécifiées dans les présentes peut entraîner une exposition dangereuse au rayonnement.**

Veuillez lire attentivement le présent manuel et le garder toujours<br>à portée de main. Il existe cependant certaines précautions<br>d'installation et d'utilisation dont vous devez avoir connaissance :

1. Lisez les instructions : toutes les instructions de sécurité et d'utilisation doivent être lues avant l'utilisation de ce produit.

2. Conservez les instructions – les instructions de sécurité et d'utilisation doivent être conservées pour pouvoir vous y référer ultérieurement.

3. Tenez compte des avertissements – Vous devez respecter tous<br>les avertissements inscrits sur le produit et contenus dans les<br>instructions d'utilisation.

4. Suivez les instructions. – Vous devez suivre toutes les instructions d'utilisation.

5. Nettoyage. – Débranchez cet appareil de la prise murale avant<br>de le nettoyer. N'utilisez pas de nettoyants liquides ou en aérosols.<br>Utilisez un chiffon humide pour le nettoyage.

6. Fixations – N'utilisez pas de fixations ne faisant pas l'objet d'une recommandation de la part du fabricant du produit. Elles peuvent provoquer des dangers.

7. Eau et humidité - Veuillez ne pas utiliser ce produit à proximité d'eau, par exemple, près d'une baignoire, d'un lavabo, d'un évier ou d'une lessiveuse, dans une cave humide ou près d'une piscine et similaires.

8. Accessoires – Ne placez pas ce produit sur un chariot, un pied, un trépied, un support ou une table instable. Le produit pourrait tomber, risquant ainsi de blesser un enfant ou un adulte, et dendommager sérieusement l'a

9. Sources d'alimentation – Cet appareil doit uniquement être utilisé avec le type de source d'alimentation indiqué sur la plaque signalétique.

### **Informations de sécurité**

Si vous n'êtes pas sûr du type d'alimentation de votre domicile,<br>veuillez consulter votre revendeur ou votre fournisseur d'énergie. Pour<br>les produits devant fonctionner sur batterie ou d'autres sources,<br>veuillez vous référ

10. Intrusion d'objets et de liquide – Ne jamais faire tomber d'objets dans les ouvertures du produit car ils pourraient toucher des points de tension dangereux ou court-circuiter des pièces avec les risques d'incendie qui

11. Entretien- Ne pas essayer de procéder soi-même à l'entretien du<br>produit car le fait d'ouvrir et de retirer les couvercles pourrait exposer<br>l'utilisateur à des tensions dangereuses ou autres risques. Confier<br>toutes les

12. Dommages nécessitant une intervention - Débrancher le produit de la prise murale et confier l'entretien à un technicien qualifié dans les cas suivants :<br>a suivants :<br>a : le cordon ou la prise d'alimentation est endomma

C. le produit a été exposé à la pluie ou l'eau.<br>d'utilisation ont été exposé à la pluie ou l'eau.<br>d'utilisation ont été respectées. Régler uniquement alors que les instructions<br>décrites dans la notice, dans la masure où un

13. Pièces de rechange. Si des pièces de rechange sont nécessaires, vérifier que le technicien du service après-vente a bien utilisé les<br>pièces de rechange spécifiées par le fabricant ou des pièces dotées<br>des mêmes caracté

14. Contrôle de sécurité – après une intervention ou des réparations<br>sur le produit, demander au technicien d'entretien de procéder à des<br>contrôles de sécurité pour déterminer si le produit fonctionne<br>normalement.

15. Chaleur – Tenir le produit éloigné des sources de chaleur comme<br>les radiateurs, les registres de chaleur, les fours et autres produits<br>(comme les amplificateurs générant de la chaleur.

### **Introduction**

Ce nouveau lecteur DVD portable est conçu pour le plaisir de toutes les formes de médias de disque. Sa mince forme lui permet d'être facilement porté. Ce lecteur incorpore les dernières technologies d'audio/vidéo (A/V) numérique pour vous donner le plaisir ultime d'écoute et de visionnement. D'ailleurs, le lecteur a également un panneau secondaire pour regarder des programmes comme un moniteur.

Ce nouveau lecteur soutient aussi MPEG4, CD, et JPEG. Ce lecteur a aussi plusieurs caractéristiques uniques, grand écran d'affichage à cristaux liquides, le multi angle et la multi langue, le Contrôle Parental (empêcher des enfants de regarder de contenus inopportuns), et la compatibilité de CD d'Image de Kodak.

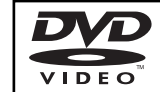

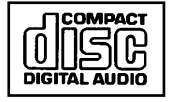

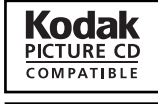

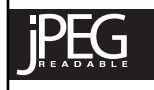

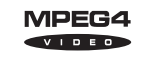

Ce produit comprend une technologie de protection des droits d'auteur protégée par les revendications de procédés de certains brevets des Etats-Unis d'Amérique et autres droits de propriété intellectuelle détenus par Macrovision Corporation et autres droits d'auteur doit être autorisée par Macrovision Corporation et est exclusivement destinée à un usage privée ou autre limité. sauf autorisation expresse de Macrovision Corporation. L'ingénierie inverse ou le désassemblage sont interdits.

Fabriqué sous licence par les Laboratoires Dolby. "Dolby" et le symbole du double D sont des marques commerciales des laboratoires Dolby. Confidentiel Oeuvres inédites ©1992-1997 Dolby Laboratories, Inc. Tous droits réservés.

Il est légalement interdit de copier, de diffuser, de visionner en public et<br>de louer des supports faisant l'objet d'un copyright sans autorisation.<br>Les disques vidéo DVD sont protégés contre la copie, et les<br>enregistremen

### **Introduction**

#### **DEBALLAGE**

Premier inventaire du contenu du carton du lecteur de DVD portable :

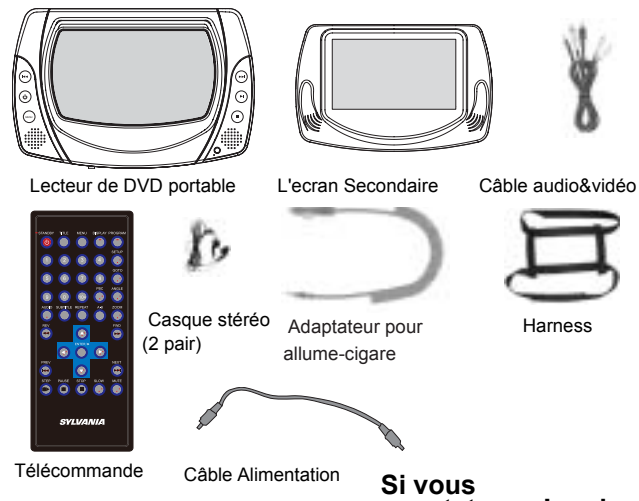

**constatez qu'un des articles est endommagé ou absent du carton, veuillez contacter immédiatement votre revendeur.**

**Conservez les matériaux d'emballage : vous pouvez en avoir besoin plus tard pour transporter votre lecteur.**

**AVERTISSEMENT :** Toutes les modifications apportées à cet appareil ne faisant pas l'objet de notre approbation expresse ou de celle de parties autorisées par nos soins annulera la garantie fabricant.

### **Table des matières**

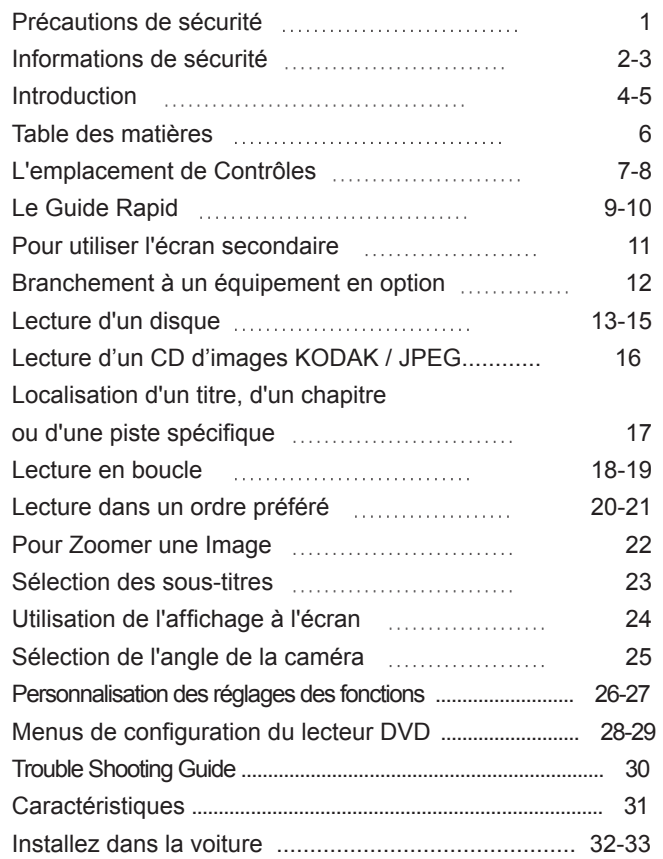

### **L'emplacement de Contrôles**

### **MENU D'ECRAN PRINCIPAL**

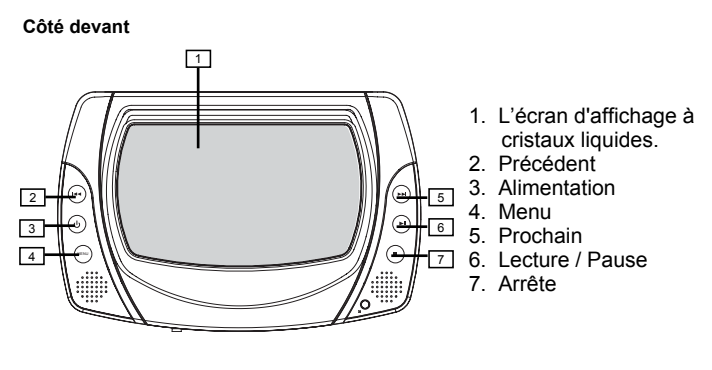

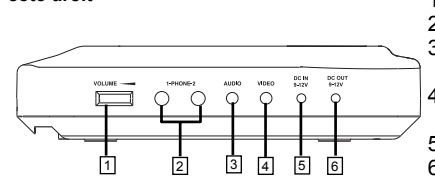

- 1. Réglage de volume
- 2. Douille de casque
- 3. Rendement de douille d'audio
- 4. Rendement de douille de vidéo
- 5. Douille de DC Entré 6. Douille de DC Sortie

**Côté devant**

**côté droit**

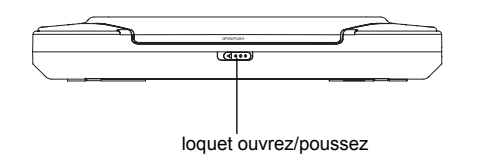

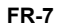

### **L'emplacement de Contrôles**

### **L'ECRAN SECONDAIRE**

**Vue gauche**

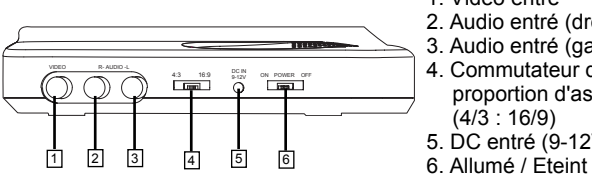

- 1. Vidéo entré
- 2. Audio entré (droit)
- 3. Audio entré (gauch)
- 4. Commutateur de proportion d'aspect
	- $(4/3:16/9)$
- 5. DC entré (9-12V)
- 

**Côté droit**

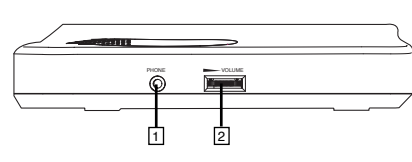

1. Douille de casque 2. Réglage de volume

### **TÉLÉCOMMANDE**

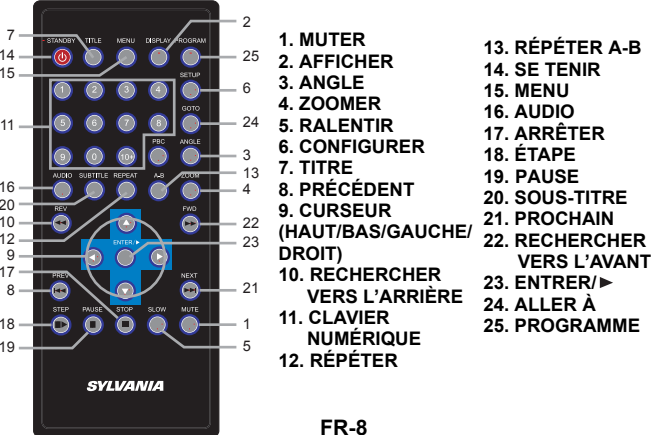

Download from Www.Somanuals.com. All Manuals Search And Download.

### **Le Guide Rapid**

**1. Pour connecter à l'alimentation** Connectez l'adaptateur d'alimentation (soit l'adaptateur de câbles d'AC, soit l'adaptateur de cigare dans voitures) à la douille (DC entré 9 - 12V) et à l'alimentation (prise d'AC ou Cigare).

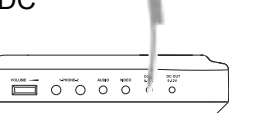

 $\Omega$ 

#### **Attention :**

La douille de DC Sorti 9-12V sur l'écran principale est utilisé pour alimenter l'écran secondaire.

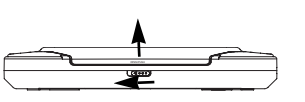

#### **2. Glissez le loquet d'Ouverture sur le côté devant vers gauche en ouvrant la couverture de disque.**

**3. Introduisez un disque DVD.** Alignez le centre du disque DVD avec le centre du guide de disque. Appuyez gentiment sur le DVD pour faire claquer le disque en place, et puis fermez la couverture du disque.

**4. Appuyez le bouton** Alimentation **d'alimentation sur la gauche du panneau pour allumer le lecteur.**

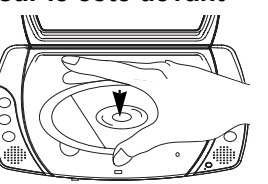

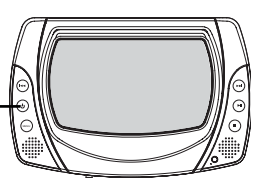

## **Le Guide Rapid**

**5. Appuyez le bouton Lecture / Pause pour commencer lecture.**

En général, le DVD qui était introduit dans le lecteur commencera lire automatiquement quand le lecture est allumé.

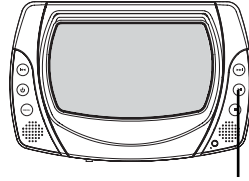

Lecture / Pause

**Le lecteur DVD commencera immédiatement rendre le programme de DVD.** 

Quand vous voulez l'arrêter, appuyez le bouton de Arrête, il se rendra au logo d'allumé.

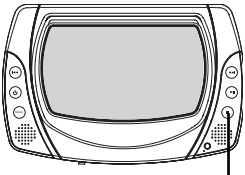

Arrête

**Pour éteindre l'unit, appuyez et tenez le bouton d'Alimentation jusqu'à la éteint de l'écran.**

**FR-9**

### **Pour utiliser l'écran secondaire**

**1. Allumez l'écran secondaire de l'unit principal.**

Connectez le câble d'alimentation fournit entre la douille de DC sorti 9-12V sur l'écran principale et le DC entré 9- 12V sur l'écran secondaire (voir ci-dessous).

#### **2. Glissez le bouton d'alimentation à ON pour allumer l'écran secondaire. Connectez les câbles d'AV en tant que décrit ci-dessous.**

• Connectez le bout noire de câble d'audio à la douille d'Audio Sorti de l'écran principale. Connectez le bout rough de la câble à la douille d'Audio Entré (R) de l'écran secondaire, et le bout blanc à la douille d'Audio Entré (L).

• Connectez le prise 3.5mm jaune entre la douille de vidéo sorti (jaune) sur l'écran principale et la douille jaune de vidéo entré sur l'écran secondiare.

#### **3. Vous pourriez glisser le taux d'aspect pour changer la mode LCD entre 16 :9 et 4 :3 .**

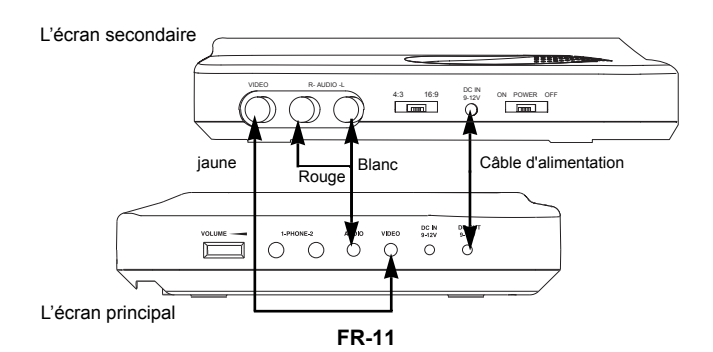

### **Raccordement à un équipement en option**

### **RACCORDEMENT D'UN CASQUE**

#### **1. Raccordez le casque.**

Il est possible d'utiliser un casque équipé d'un jack stéréo 3,5 mm.

#### **2. Réglez le volume en tournant le sélecteur**

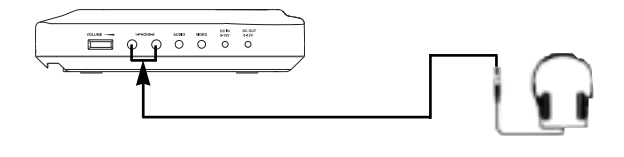

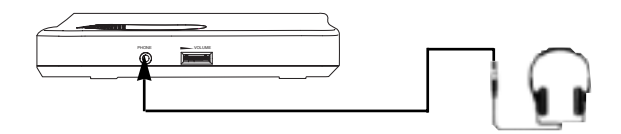

### $\bigwedge$

• Evitez les niveaux sonores élevés pouvant nuire à votre ouïe.

### **Lecture d'un disque**

#### **DEMARRAGE DE LA LECTURE A PARTIR DE L'ECRAN MENU**

Title 1 **1. Appuyez sur TITLE ou MENU pour accéder à l'écran menu.**

Title 3 2. Appuyez sur $\wedge$ / $\nabla$ / $\lt$ / $>$ ou **sur les touches numérotées pour sélectionner le titre.**

### **3. Appuyez sur le bouton ENTER/ .**

Le lecteur vidéo DVD commence la lecture à partir du titre sélectionné.

**Remarque :** Vous pouvez également saisir le numéro assigné au titre pour le sélectionner directement.

### **COMMENT METTRE LA LECTURE EN PAUSE**

**Appuyez une fois sur la touche PAUSE pendant la lecture. Appuyez plusieurs fois sur la touche STEP. L'image suivante <sup>s</sup>'affiche chaque fois que vous appuyez sur cette touche, puis appuyez à nouveau sur la touche ENTER/ pour repasser en lecture normale.**

Le son est coupé pendant la pause de la lecture.

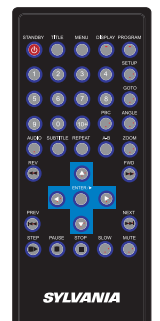

 $(\star)$ 

Title 2

Title 4

**ENTER/**

 $\blacktriangledown$ 

### **Lecture d'un disque**

#### **POUR ARRETER LA LECTURE**

**Appuyez sur le bouton STOP.** Le lecteur est arrêté.

### **AVANCE ET RETOUR RAPIDES**

Vous pouvez lire un disque à 2x , 4x, 8 x et 16 x la vitesse normale en avance et en retour rapide.

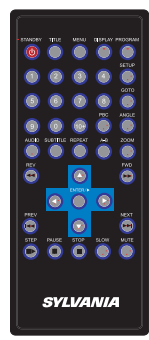

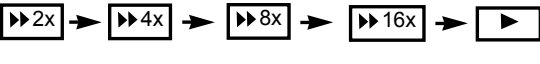

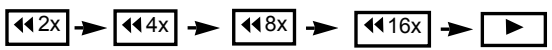

#### **Appuyez sur la touche REV ou FWD pendant la lecture.**

La vitesse de lecture est deux fois supérieure à la vitesse normale. La vitesse de lecture change chaque fois que vous appuyez sur le bouton REV ou FWD.

### **POUR REPRENDRE LA LECTURE NORMALE**

Appuyez sur  $ENTER$ ).

#### Remarque :

Cette fonction n'est pas valide sur certains disques DVD.

**FR-13**

**FR-14**

### **Lecture d'un disque**

### **LECTURE AU RALENTI**

Vous pouvez également lire un disque au ralenti.

### **Appuyez sur le bouton SLOW pendant la lecture**

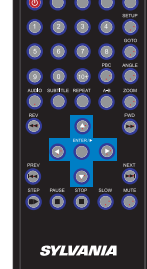

TV SCREEN

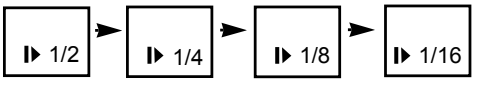

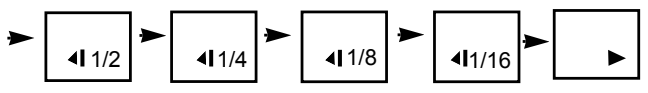

La vitesse de lecture devient 1/2, 1/4, 1/8 ou 1/16 de la vitesse normale chaque fois que vous appuyez sur le bouton SLOW.

#### **POUR REPRENDRE LA LECTURE NORMALE** Appuyez sur ENTER/ $\blacktriangleright$ .

• Le son est coupé pendant le rembobinage, l'avance et le retour rapides ainsi que pour la lecture au ralenti.

• Cette fonction n'est pas valide sur certains disques DVD.

### **Lecture d'un CD d'images KODAK / JPEG**

#### **1. Chargez votre CD d'images KODAK ou votre disque JPEG.**

Lorsqu'un CD d'images KODAK est chargé, la lecture commence automatiquement.

**2. Sélectionnez un dossier ou une image/chanson contenus sur le disque JPEG ou autre. Un menu s'affiche à l'écran.** 

Appuyez sur UP ou DOWN pour sélectionner un dossier puis sur  $ENTER / \triangleright$  pour

visualiser son contenu (affiché dans la colonne de droite).

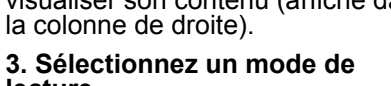

**lecture.** Vous pouvez utiliser la touche REPEAT pour sélectionner un mode de lecture, répéter une sélection ou toutes les sélections. Appuyez sur UP ou DOWN pour choisir l'image ou la chanson que vous désirez.

 $\bullet$   $\bullet$ 

 $\ddot{\circ}\ddot{\circ}\ddot{\bullet}\ddot{\bullet}$ 

**SVLVANIA** 

ö

### **4. Lancez la lecture.**

Appuyez sur ENTER/► pour voir les images ou entendre les chansons que vous avez choisies.

#### **5. Utilisez la touche STOP ou MENU pour visualiser le contenu.**

Lorsque le CD JPEG est en cours de lecture, la touche STOP ou MENU est utilisée pour afficher les dossiers JPEG et les fichiers correspondants.

### **Localisation d'un titre, d'un chapitre ou d'une piste spécifique**

#### LES DISQUES DVD SONT NORMALEMENT DIVISES EN TITRES QUI SONT SOUS-DIVISES EN CHAPITRES. DE PLUS, LES CD ET CD MP3 SONT DIVISES EN PISTES.

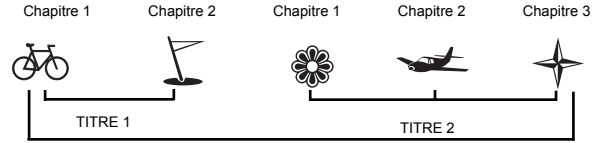

Disque vidéo DVD

### **LOCALISATION D'UN TITRE A L'AIDE DU MENU TITRE**

Vous pouvez localiser un titre spécifique en utilisant la fonction Menu de titres si un disque vidéo DVD contient un menu de titres

### **1. Appuyez sur le bouton TITLE.**

Le menu de titres apparaît sur l'affichage à cristaux liquides ou à l'écran du téléviseur.

#### 2. Appuyez sur le bouton  $\rightarrow \rightarrow \rightarrow$  pour **sélectionner le titre souhaité.**

Vous pouvez également localiser directement un titre spécifique en appuyant sur le numéro qui lui a été assigné à l'aide des touches numérotées.

**3. Appuyez sur le bouton ENTER/** Le lecteur vidéo DVD commence alors la lecture à partir du chapitre 1 du titre

sélectionné.

#### **Vous pouvez également utiliser les**

**FR-17 boutons SKIP pour sélectionner un titre ou une piste :** Appuyez plusieurs fois sur le bouton  $M$ <sup>4</sup> ou  $\rightarrow$  *M* jusqu'à ce **que le titre souhaité s'affiche.**

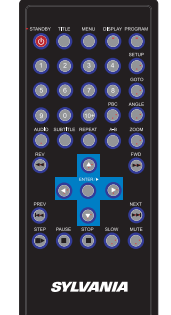

### **Lecture en boucle**

CE LECTEUR VIDEO DVD VOUS PERMET DE LIRE EN BOUCLE UN TITRE, UN CHAPITRE, UNE PISTE OU UN SEGMENT SPECIFIQUE. (TITLE REPEAT, CHAPTER/TRACK REPEAT, A-B REPEAT)

### **LECTURE EN BOUCLE D'UN TITRE, D'UN CHAPITRE OU D'UN DISQUE**

**Pendant la lecture normale, appuyez sur le bouton REPEAT.** Le mode de lecture en boucle change chaque fois que vous appuyez sur le bouton REPEAT.

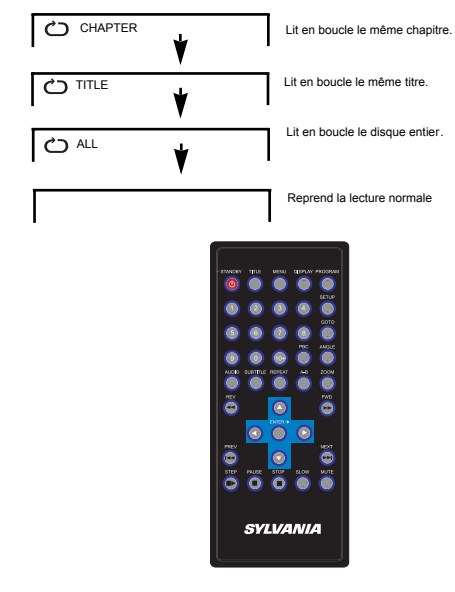

**FR-18**

### **Lecture en boucle**

### **LECTURE EN BOUCLE D'UN SEGMENT SPECIFIQUE**

**1. Appuyez sur le bouton A-B au début du segment que vous voulez lire en boucle.(point A).**

#### **2. Appuyez à nouveau sur le bouton A-B à la fin du segment (point B)**

Le lecteur vidéo DVD retourne automatiquement au point A et commence à répéter en boucle la lecture du segment sélectionné (A-B).

#### **3. Appuyez sur le bouton A-B pour annuler la fonction de lecture en boucle A-B.**

Le lecteur vidéo DVD reprend la lecture normale.

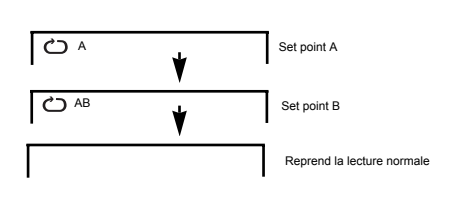

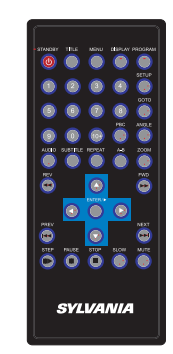

### **Lecture dans un ordre préféré**

### **REGLAGE DES TITRES, CHAPITRES OU DES PISTES DANS UN ORDRE PREFERE**

### **1. Appuyez sur le bouton PROGRAM (programmation).**

MENU PROGRAMME s'affiche à l'écran.

**2. A l'aide des boutons numérote sélectionnez les articles souhaités dans l'ordre dans lequel vous voule** 

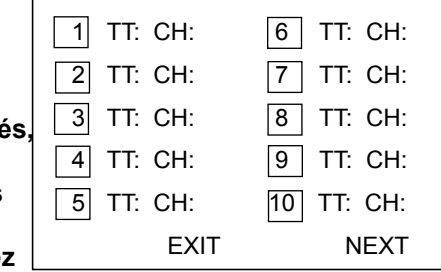

#### **les programmer.**

Le numéro de l'article sélectionné sera saisi dans le volume PROGRAMME.

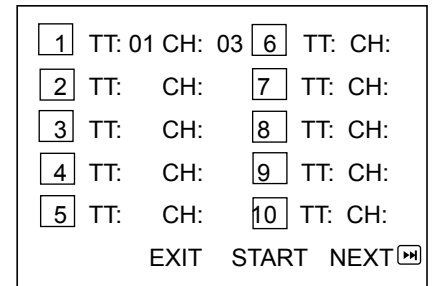

**FR-19 FR-20**

### **Lecture dans un ordre préféré**

**3.Surlignez START et appuyez sur ENTER/▶ pour lancer la lecture du programme.**

#### **4.Pour effacer la**

**liste programmée, déplacez le curseur sur ST OP et** appuyez sur ENTER/► pour confirmer.

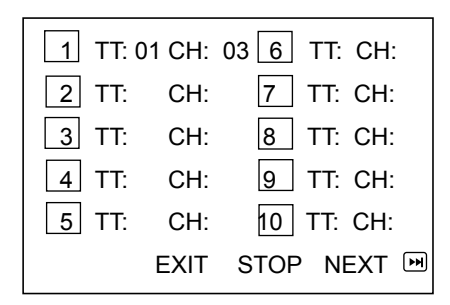

### **Pour Zoomer une Image**

### **POUR ZOOMER UNE IMAGE**

Le lecteur de vidéo DVD vous permet de zoomer dans une image aussi de zoomer un point.

**Appuyez ZOOM pendant la lecture normale ou de mouvement lent.**

**Le lecteur agrandit dans le centre d'image.**

Si vous appuyez  $\rightarrow \rightarrow \rightarrow$  pendent la lecture, le point du zoom changera.

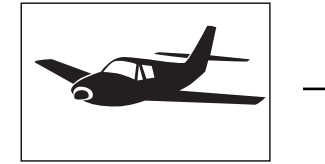

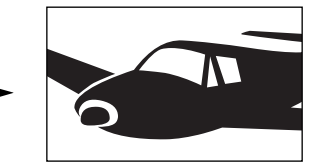

e **SYLVANIA** 

Appuyez le bouton Zoom plusieurs fois pour circuler tous les niveaux disponibles de grossissement (indiqué ci-dessous)

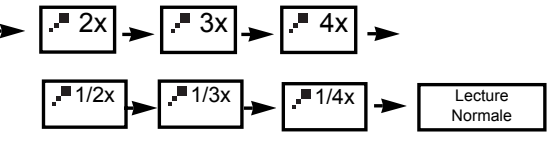

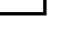

**FR-22**

### **Sélection des sous-titres**

### **AFFICHAGE DES SOUS-TITRES**

**Vous pouvez choisir les sous-titres que vous préférez parmi ceux inclus sur le disque vidéo DVD.**

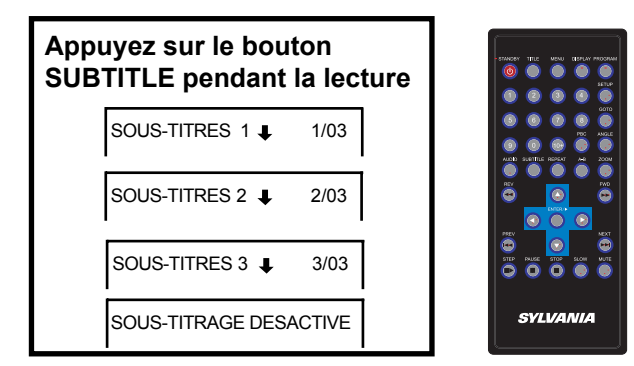

**Pour DESACTIVER les sous-titres.**

**Appuyez sur SUBTITLE pendant la lecture jusqu'à disparition des sous-titres.**

### **Utilisation de l'affichage à l'écran**

CET APPAREIL VOUS PERMET DE VISUALISER L'ETAT DE FONCTIONNEMENT ET LES INFORMATIONS RELATIVES AU DISQUE A L'ECRAN DE VOTRE TELEVISEUR.

### **VERIFICATION DE L'ETAT DE FONCTIONNEMENT**

Grâce à cette fonction, vous pouvez visualiser sur votre téléviseur les informations suivantes :

- le titre en cours
- le numéro de la piste
- La durée totale de lecture

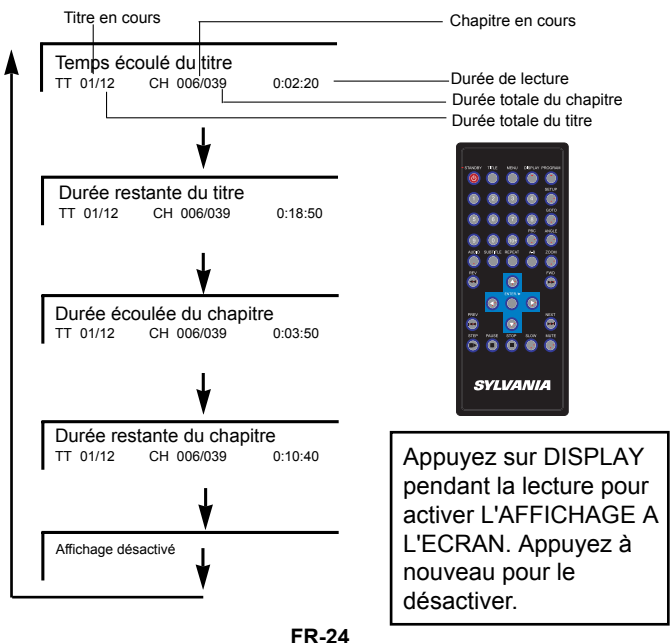

### **Sélection de l'angle de la caméra**

CE LECTEUR VIDEO DVD VOUS PERMET DE SELECTIONNER DIFFERENTS ANGLES DE PRISE DE VUE.

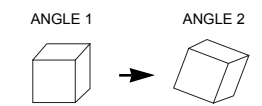

 $\sqrt{N}$ 

Sélection de l'angle de la caméra

### **CHANGEMENT DE L'ANGLE DE LA CAMERA**

Si le disque vidéo DVD a été enregistré avec dif férents angles de prise de vue, vous pouvez modifier l'angle de la caméra dans la scène que vous êtes en train de regarder.

 $\cap$ 

**SYLVANIA** 

 $\ddot{\bullet}$  $\overline{\bullet}$   $\overline{\bullet}$   $\overline{\bullet}$ 

#### **Appuyez sur le bouton ANGLE pendant la lecture d'une scène enregistrée avec plusieurs angles .**

• Vous pouvez uniquement appuyer sur le bouton ANGLE lorsque l'icône ANGLE et us clignote sur l'affichage DVD.

• L'angle change chaque fois que vous appuyez sur le bouton ANGLE.  $\frac{2}{2}$ <sub>2</sub>/2

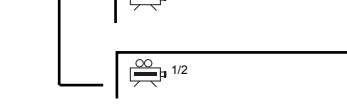

La fonction angle ne fonctionne pas sur les disques vidéo DVD qui ne contiennent pas de scènes enregistrées avec des angles multiples.

### **Personnalisation des réglages des fonctions**

CET APPAREIL VOUS PERMET DE PERSONNALISER SON UTILISATION POUR L'ADAPTER A VOS PREFERENCES PERSONNELLES.

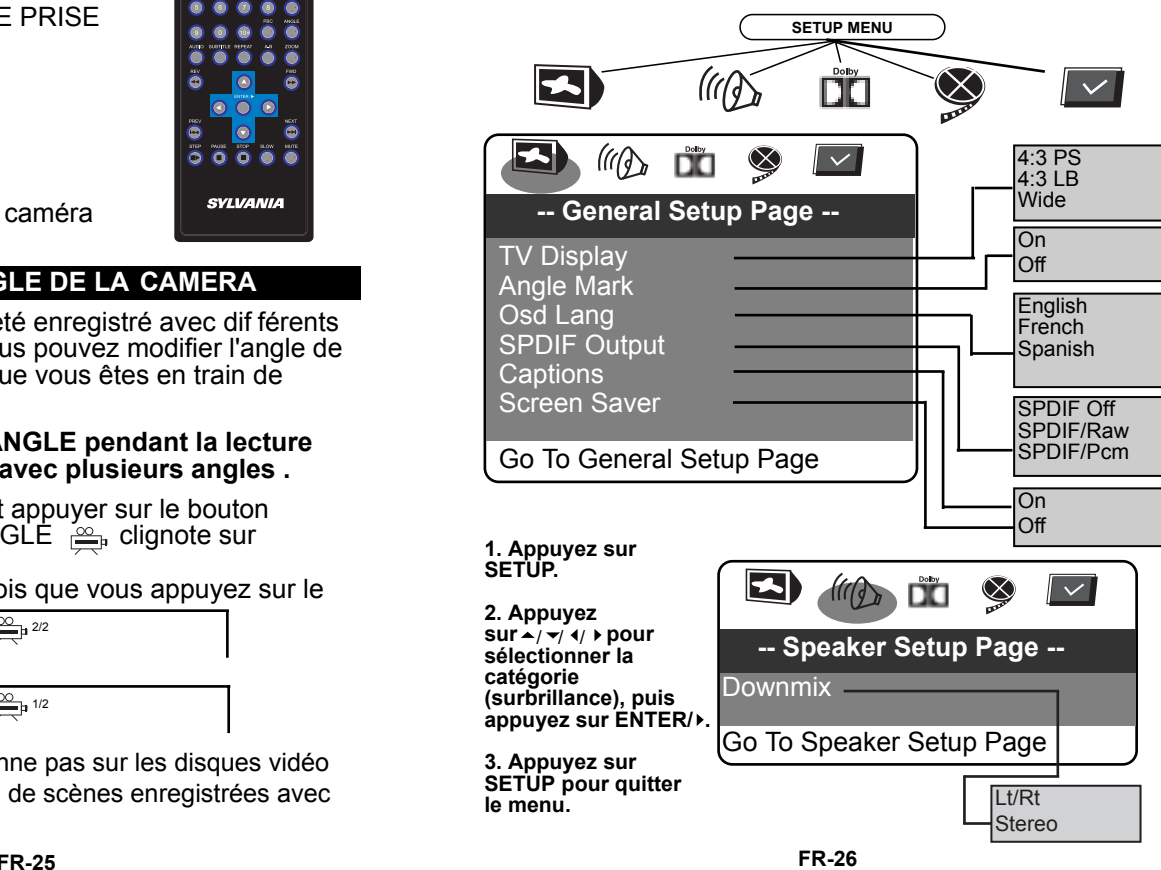

### **Personnalisation des réglages des fonctions** Menus de configuration du lecteur DVD

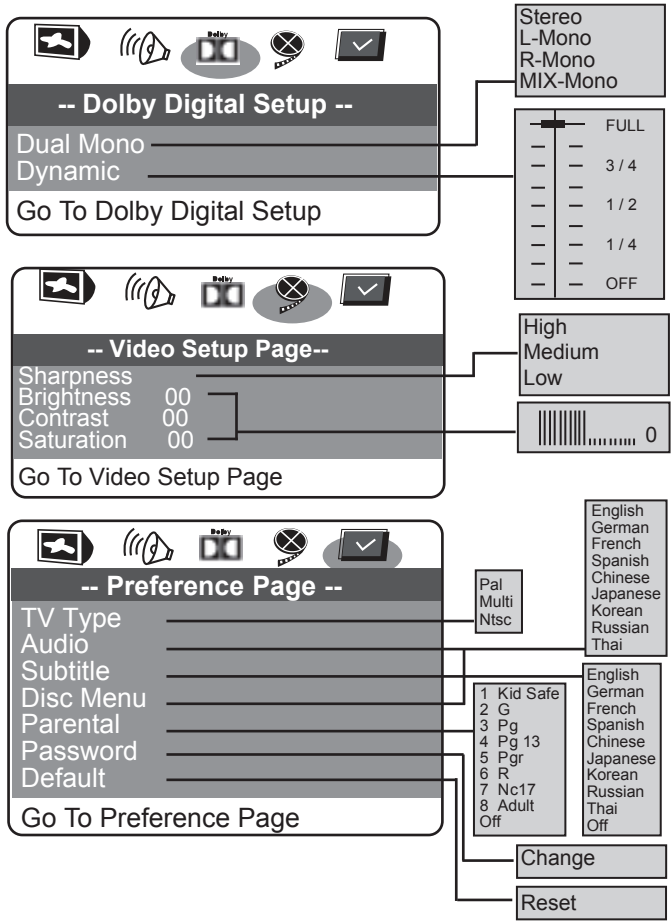

#### **FR-27 FR-28**

#### **Contrôle parental**

Certains DVD comportent un niveau de classement. Le lecteur de DVD portable ne lit pas un niveau de classement supérieur au niveau de classement prédéfini du lecteur.

Les niveaux de classement sont les suivants:

- 1. Enfant en sécurité Convient à tous les ages
- Convient à un public large
- 3. PG Le contrôle des parents est recommandé
- 4. PG-13 Le contrôle des parents est recommandé. Ne convient pas à des enfants de moins de 13 ans
- 5.PG-R Restreint. Ne convient pas à de jeunes spectateurs. Le contrôle des parents est recommandé
- 6.R Restreint. Ne convient pas à de jeunes spectateurs.
- 7.NC-17 Sujet ou contenu pour adulte. Ne convient pas à des enfants de moins de 17 ans

8.Contenu pour adulte

• Pour définir le niveau, sélectionnez Contrôle Parental et appuyez sur Entrer (ENTER/ $\blacktriangleright$ ).

Une liste de classement apparaît ainsi vous pouvez entrer le niveau de classement désiré. Utilisez les touches du curseur pour sélectionner la cote souhaitée et appuyez sur le bouton Entrer ( $ENTER$ )

• Un nouvel écran apparaît, vous pouvez entrer le mot de passe.

• Utilisez les touches numériques sur la télécommande pour entrer le mot de passe (défini par défaut en usine : 3308) et puis appuyez sur le bouton Entrer ( $ENTER$ ) pour confirmer votre sélection. Lorsque vous sortez du menu de configuration du DVD, la cote est sauvegardée.

### **Menus de configuration du lecteur DVD**

#### **Mot de passe**

Cette option vous permet de changer le mot de passe à quatre chiffres qui est utilisé pour définir le contrôle parental. Utilisez la flèche pour sélectionner Mot de passe (password) et appuyez sur Entrer (ENTER/▶) pour sélectionner Changement (Change).

Un nouvel écran apparaît afin que vous puissez entrer un nouveau mot de passe.

Entrez l'ancien mot de passe (défini par défaut en usine : 3308)

Entrez le nouveau mot de passe

Entrez de nouveau le nouveau mot de passe pour confirmer.

Appuyez sur le bouton Entrer (ENTER/▶).

### **Par défaut**

Sélectionnez cette option pour réinitialiser toutes les préférences (sauf le mot de passe) à leurs valeurs d'usine d'origine.

# $\bigwedge$

• N'oubliez pas le nouveau mot de passe. Le contrôle parental de classement et le mot de passe ne sont pas changés lorsque vous réinitialisez aux paramètres par défaut et ne peuvent pas être réinitialisés.

### **Trouble Shooting Guide**

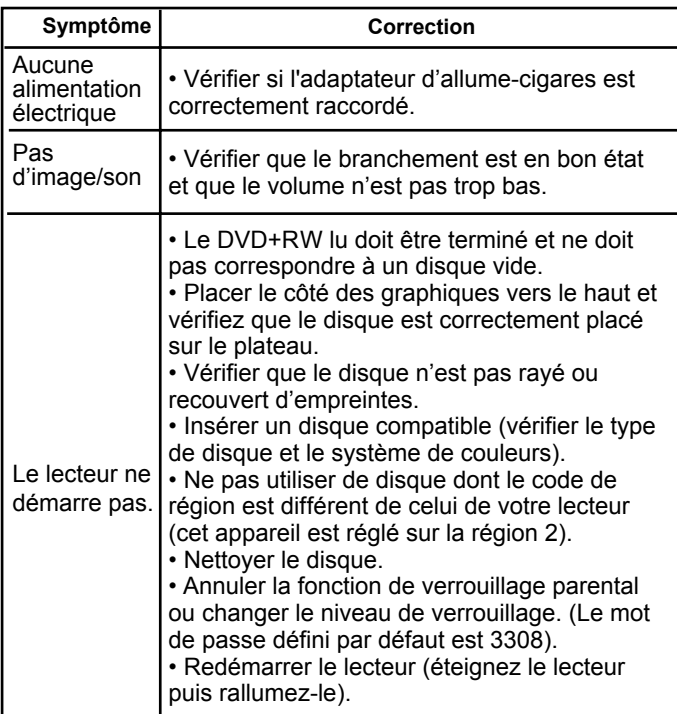

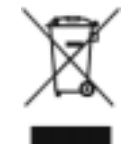

Lorsque votre lecteur DVD portable a atteint sa durée de vie maximum, contactez votre conseiller pour connaître les méthodes de recyclage ou de mise au rebut possibles. Ne jetez pas les composants électriques dans les poubelles communes.

### **Caractéristiques**

Alimentation électrique nécessaire : 9-12v courant continu Dimensions (mm) : 270 (L)\*178 (P) \* 41 (H) Ecran : 7.0"16:9 (TFT à cristaux liquides) Résolution : 480 par 234 (RGB) DAC: Audio 24bit/96KzHz, video 10 bits Tension de sortie : 9V-12V en continu Télécommande : Télécommande infrarouge de de format carte de crédit Température de fonctionnement : 0°c à 45°c Taux d'humidité de fonctionnement : 25% à 80%

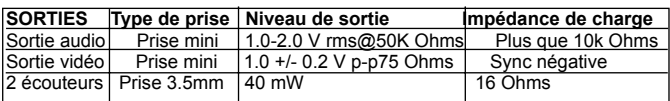

Du fait d'améliorations continuelles du produit ces caractéristiques peuvent changer sans notification

### **Installez dans la voiture**

1. Desserrer toutes les courroies de Velcro du harnais

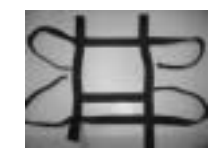

2. Enrouler la courroie autour du deuxième écran et attacher les deux velcros à de nouveau à serrent l'unité solidement

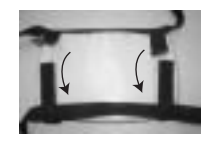

3. Assurer la courroie horizontale avant est en position correcte de sorte qu'elle ne couvre pas l'écran

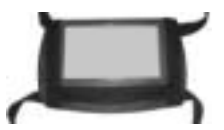

4. Enrouler la courroie autour de l'appui-tête et la fixer en le place en utilisant les courroies de Velcro

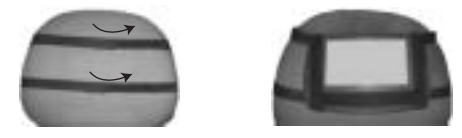

Free Manuals Download Website [http://myh66.com](http://myh66.com/) [http://usermanuals.us](http://usermanuals.us/) [http://www.somanuals.com](http://www.somanuals.com/) [http://www.4manuals.cc](http://www.4manuals.cc/) [http://www.manual-lib.com](http://www.manual-lib.com/) [http://www.404manual.com](http://www.404manual.com/) [http://www.luxmanual.com](http://www.luxmanual.com/) [http://aubethermostatmanual.com](http://aubethermostatmanual.com/) Golf course search by state [http://golfingnear.com](http://www.golfingnear.com/)

Email search by domain

[http://emailbydomain.com](http://emailbydomain.com/) Auto manuals search

[http://auto.somanuals.com](http://auto.somanuals.com/) TV manuals search

[http://tv.somanuals.com](http://tv.somanuals.com/)